## Nwltech

HDD Case User's Guide

## OWL-LDU31 シリーズ 取扱説明書 (保証書付)

この度はオウルテック製品をご購入いただき誠にありがとうございます。 本製品を正しくお使いいただくために本説明書を必ずお読みください。 また、本説明書には保証書が含まれておりますので、⼤切に保管してください。

## 1. はじめに

#### ●パッケージ内容をご確認ください。

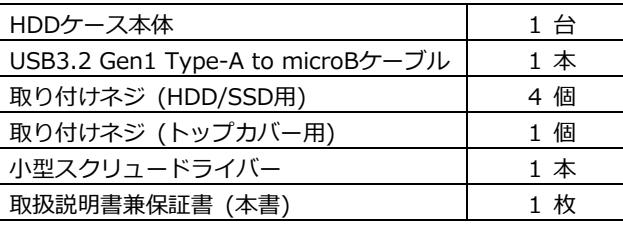

●本製品には HDD/SSD は付属いたしません。別途お買い求めください。

●本製品の対応 HDD/SSD は、2.5 インチ(9.5mm 厚まで)SATA インターフェイスタイプです。

- ●本製品および取扱説明書は、予告無く外観または仕様の一部を変更することがあります。
- ●本書の一部または全部を無断で使用・複写・転載することはしないでください。
- ●本書に記載されている会社名および製品名は、各社の商標または登録商標です。

●本書では TM および (R) マークは明記しておりません。

## 2.「2年保証」について

本製品の2年保証は、製造・設計上の瑕疵が発⾒された場合における保証となります。 新たな機能や規格、全ての対応をお約束するものではありません。 本製品の保証に関してご不明な点があれば弊社サポートセンターまでご連絡ください。

## 3.安全上のご注意(必ずお守りください)

■お使いになる人や他の人への危害、財産への損害を未然に防ぐため、必ずお守りいただく ことを説明しています。

 誤った取り扱いをした場合に生じる危険とその 本文中や本体に使われている図記号は、 程度を次の区分で説明しています。 アンファン 次のとおりです。

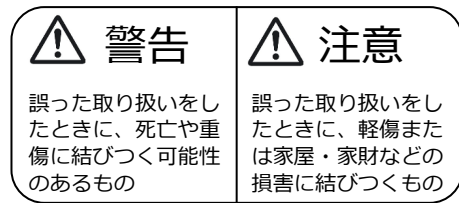

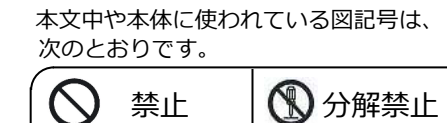

指示を 守る

### 警告

本製品を製品仕様以外のポートに接続しないでください。

本製品へHDD/SSDの取り付け作業を⾏う際は、本製品をパソコンに接続しない状態で⾏ってください。 本製品とパソコンを接続した状態で取り付けを⾏うと、故障や破損の原因となります。

使用中に発煙・異臭・異音・突然の電源オフ(シャットダウン)が発生した場合は、直ちに使用を中止 してパソコンから本製品を取り外してください。 そのまま使用されると火災・けが・感電などの事故や組み込み部品破壊の原因になりますので、 お買い求めの販売店もしくは弊社サポートセンターに点検・修理を依頼してください。 お客様の独自判断で確認・点検されたことによる二次的損害(マザーボード・CPU・メモリー・HDD /SSD等の部品破壊・データ消失等)費用等の保証については、弊社は⼀切その責任を負いません。

落下等による強い衝撃を与えた場合は、そのまま使用されると火災や感電の原因になりますので、 お買い求めの販売店もしくは弊社サポートセンターに点検・修理(有償)を依頼してください。

本製品にHDD/SSDを組み込んだ状態で落下及び強い衝撃を与えますと、HDD/SSDが破損する 恐れがありますので、取り扱いには十分ご注意ください。

水・薬品等によって濡れた場合は、そのまま使用されると感電の原因になりますので、お買い求めの 販売店もしくは弊社サポートセンターに点検・修理(有償)を依頼してください。

本製品はトップカバーを取付けた状態でお使いください。 カバーを外したままや、基板単体でのご使用は故障の原因になりますのでお止めください。

 本製品の分解・改造をしないでください。火災や感電の原因になります。 また、本製品を分解された場合には、保証対象外となります。

けが・感電などの事故や、パソコンや本製品の故障の原因になります。

# 注意

次のような場所で使用しないでください。

 ・ホコリの多い場所 ・高温、低温、湿気の多い場所 ・振動、衝撃のある場所 ・直射日光のあたる場所 ・静電気の発生する場所 ・強磁気の発生する場所 ・傾斜地やぐらついた所などの不安定な場所

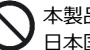

本製品は日本国内での使用を目的として販売しております。 日本国外でのご使用は保証対象外となります。

パソコンおよび周辺機器の環境や接続方法等により予期しないデータ変化が発生し、メモリー内や HDD/SSD内のデータが消失することがあります。必ず定期的にデータのバックアップをしてください。 データやプログラムの消失およびデータ・プログラムを作成した費用等の保証については、弊社は ⼀切その責任を負いません。

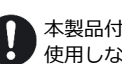

本製品付属のUSBケーブルは、本製品専用のUSBケーブルです。弊社他製品・他社製品では 使用しないでください。

本製品は⼀般家庭での使用を目的として製造された⺠生用の製品です。医療機関の機器等、超高信頼性 を必要とする環境での使用を前提には設計されておりません。

本製品は全ての環境(各種ハードウエア及びソフトウエア)においての動作を保証するものでは ありません。

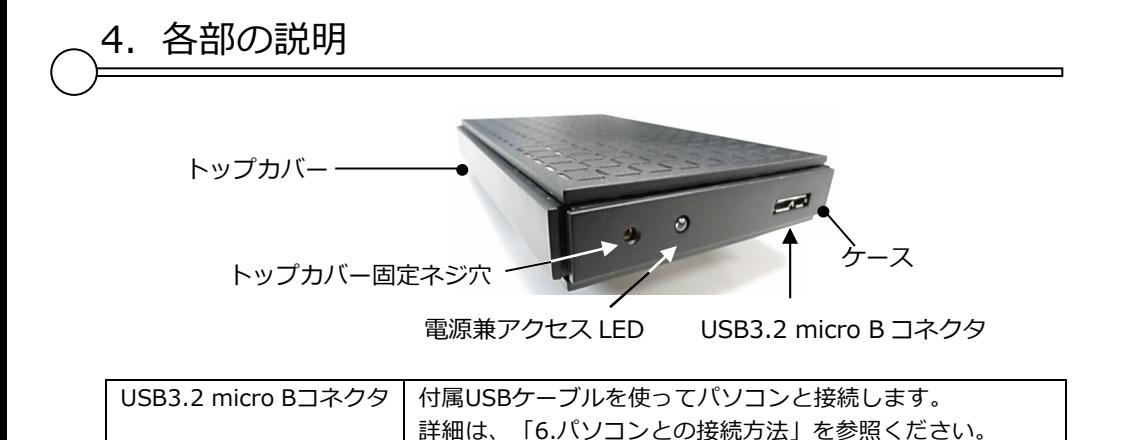

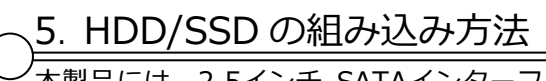

本製品には、2.5インチ SATAインターフェイス HDD 又は SSD (9.5mm厚) を1台搭載可能です。

D | 電源通電時に点灯し、HDD/SSDアクセス時には点滅します。<br>-

1.トップカバーの取り外し

電源兼アクセスLED

てください。

①トップカバーを矢印方向にスライドさせます。

②トップカバーを矢印方向に持ち上げて取り外します。

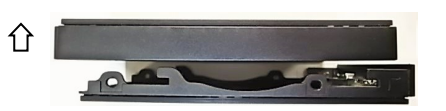

HDD/SSD

2. HDD/SSDのケースへの組み込み ①基板のSATAコネクタにHDD/SSDを差し込みます。

②HDD/SSDがケースに収まりましたら、付属の ネジ(HDD/SSD用)4本で側面部から固定し

 $\overrightarrow{a}$ 

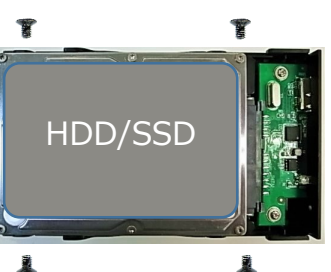

- 3.トップカバーの取り付けとネジ固定
	- ①「トップカバーの取り外し」を逆の手順で行い、トップカバーを取り付けます。
	- ② 前面部のトップカバー固定ネジ穴に、付属のネジ(トップカバー用)1 本で固定します。

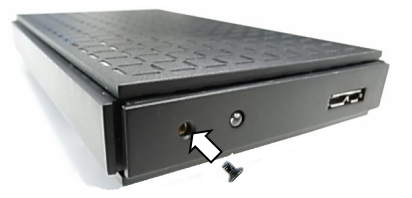

- 6.パソコンとの接続方法
	- ① 付属ケーブルのUSB3.2 micro Bプラグを、本製品のUSB3.2 micro Bコネクタに<br>- 特続してください。 接続してください。
	- ② 付属ケーブルのUSB3.2 Type Aプラグを、パソコンのUSB3.2ポートに接続して<br>- ください ください。

※PC 側接続ポートが USB2.0 の場合は、USB2.0 の動作モードとなります。<br>- バスパワーでの電源供給が低い場合 - 正しく動作しないことがあります バスパワーでの電源供給が低い場合、正しく動作しないことがあります。

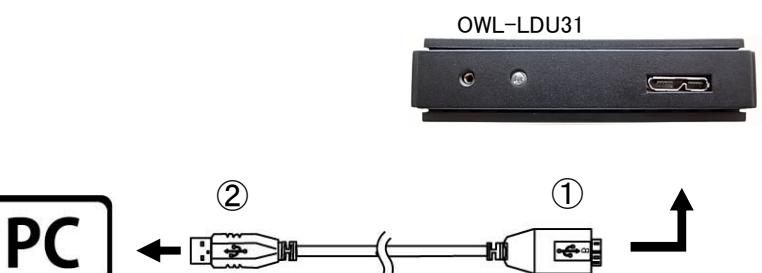

USB3.2 Type A

USB3.2 micro <sup>B</sup>

## 注意事項

- ■新品のHDD/SSD・未使用のHDD/SSDは、初期化・領域の確保とフォーマットが必要 になります。 各Windows OSに適応したフォーマット形式でないとHDD/SSDを認識しませんので、ご使用前に初期化を⾏ってください。
- ■Windows 10をもとに解説しますので、Windows8.1では各操作方法に準じて ください。

※以下の作業は、ドライブの組込みとPCとの接続が完了してから実行してください。

①「スタートボタン」を右クリックして「ディスクの管理」を選択します。

現在認識されているHDD/SSDの⼀覧が表示されます。

※新規で購入したHDD/SSDを接続した場合、最初に「ディスクの初期化」を行いま すので、「MBR」、「GPT」フォーマットのいずれの選択画面が表示されます。通常は「GPT」を選択してください。

②「ディスクの管理」ウィンドウで、下記の内容を確認してください。

※新規に増設したHDD/SSDが「ディスク1」、「ディスク2」のように表示され、 その内容が\*\*\* GB「未割り当て」と表示されます。

- ③「未割り当て」と表示された部分を右クリックするとコンテキストメニューが開きますので、「新しいシンプルボリューム」を選択してください。
- ④「新しいシンプルボリュームウィザードの開始」画面が開きますので、 「次へ」を選択してください。
- ➄ ボリュームサイズを指定する画面が開きますので、確保する領域のサイズ(容量) を指定することができます。 ※分割しない場合には表示された内容を確認して「次へ」を選択してください。
- ⑥ ドライブ文字(D:、E:等)が表示されますので特に変更がなければ、 「次へ」を選択してください。
- ➆「パーティションのフォーマット」画面になりますので、 ファイルシステムは通常「NTFS」を選択し「次へ」を選択してください。 ※未使用のHDD/SSDを初めてフォーマットする場合は必ず「クイックフォーマット」の チェックを外して通常のフォーマットを⾏ってください。 通常のフォーマットはHDD/SSDの管理領域を初期化するとともに、全領域の エラーの有無をチェックします。エラー(バッドセクター)がある場合は代替処理 を⾏い、エラー部分を回避する処置を⾏います。 ⼀方、クイックフォーマットは管理領域の初期化のみを⾏うため、全体の状態は 未チェックです。このためクイックフォーマットしても使用中にエラーの起きる 場合がありますので、通常のフォーマットをお勧めします。 ※フォーマット済みのHDD/SSDは2回目以降であればクイックフォーマットでも
	- 問題ありませんが、使用中にエラーが起こる場合は通常のフォーマットを⾏って ください。
- ⑧「完了」を選択するとフォーマットが開始されます。 ※多くの場合、フォーマットには数時間かかります。
- ⑨ 正常にフォーマットが終了したら、コンピュータ画面に増設したHDD/SSDが登録 されていることを確認してください。

8.製品仕様

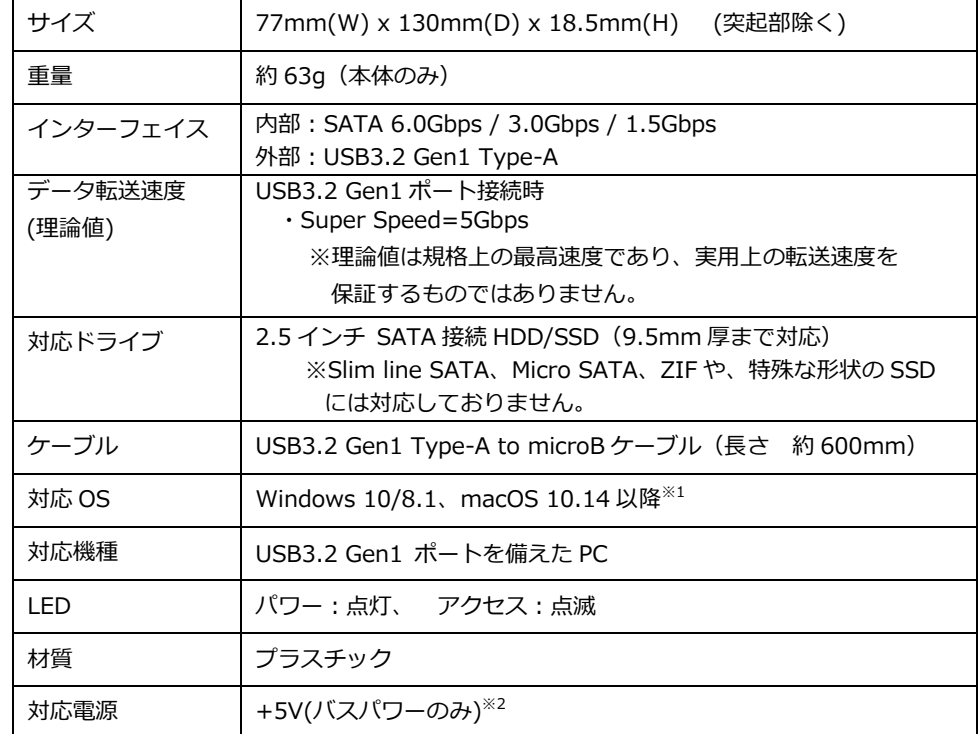

※1 弊社製品Webページをご覧ください。

※2 PC側バスパワーの電源供給が低い場合、正しく動作しないことがあります。

#### 保 証 書

#### 1.保証について

保証書は記載内容を確認のうえ、⼤切に保管してください。保証期間はお買い上げ日より2年間です。 新品交換保証規定に従った内容で対応いたします。保証期間経過後の交換に関しましては有償対応となります。 \*データの保証に関しましては、当社では一切行っておりません。必ずバックアップを取ってください。

- \*本保証書は当製品のみの保証となります、システムと連動した場合の動作を全て保証する物ではありません。
- \*保証に関し、交換品の先出し手配、一時貸し出しは行っておりません。

\*本製品は一般ユーザー様向けの製品です。機器組込での再販売や業務使用での保証は一切行っておりません。 そのような目的で使用される場合は、予め弊社営業部までご連絡ください。販売店より購入されそのような目的で 使用された場合は、⼀般ユーザー様と同等の保証となります(故障などは販売店への持込となります)。

#### 2.新品交換保証規定

正しい使用方法に従ったうえで装置が正常に動作しなかった場合、保証期間内と認められた場合に限り新品交換が適用されます。また、適用範囲は装置および装置の付属品までとなります。

 交換対応の際、同じ製品が既に弊社に無い場合、同等品での代替で対応する場合があります。 新品交換品は事前に弊社にてチェックをおこないますので、⼀度開封致します。予めご了承ください。

保証期間内であっても次の各項に該当する場合は保証対象外または有償交換となります。

a)使用上の誤りおよび当社以外での修理、分解、調整、改造による故障および損傷。b)電源本体の開封及び、封印シールを破損させた場合。 c) お買い上げ後の落下、不適当な取付け、付属品以外の部品の取付け、不当な取り扱いによる故障および損傷。d)火災・地震・落雷・水害・その他の天災地変,公害や異常電圧による故障および損傷。 e)故障の原因が本製品以外(ユーザーシステムなど)にあって、それを点検修理した場合。f) 本保証書のご提示が無い場合。 g)本保証書に記⼊された事項を許可無く書き換えた場合。h)製品を使用できなかった事の対価、取り外しや販売店への搬送など直接或いは間接的に発生する手間等の対価。 i) 高温・高湿度環境下での使用および、ほこりやごみの付着·虫などの侵入を原因とする故障など。 i) オークション・中古販売および譲渡等により本製品を入手した場合など。

k)本体にあるシリアルナンバーが確認できない場合。

 本製品の故障や使用によるデータの変化や消失などによる、直接損害・二次的な損害(データ作成費用・期待利益の喪失等)については一切その責任を負いません。

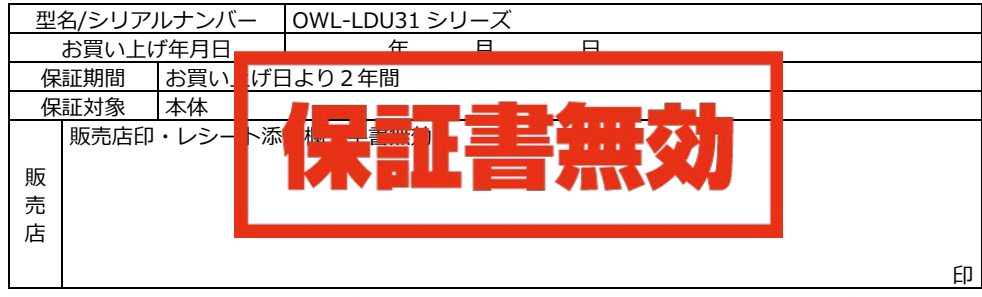

 \*本書は、本記載内容で対応させていただくことをお約束するものです。 万⼀、保証期間内に故障が発生した場合は、 本書を御提示のうえお買い上げの販売店に修理扱いとしてご依頼ください。また、本保証書にご購入店の捺印が無い 場合は購入レシート等で代⽤可能ですので、必ずレシートは本保証書と⼀緒に⼤切に保管してください。

 \*弊社が運営するWEBショップにてお買い上げいただいた場合は、販売店印・レシートはございません。注文いただいた際の注文番号にて対応させていただきます

\*本保証書は、日本国内においてのみ有効です。This warranty is valid only in Japan.

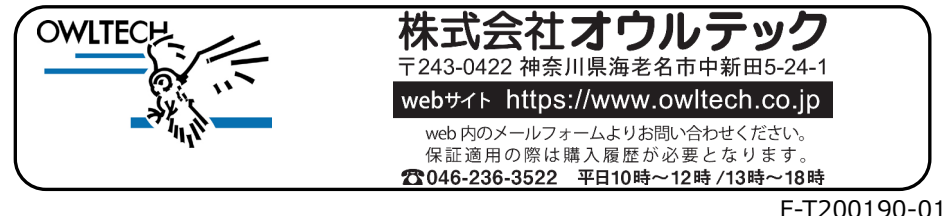